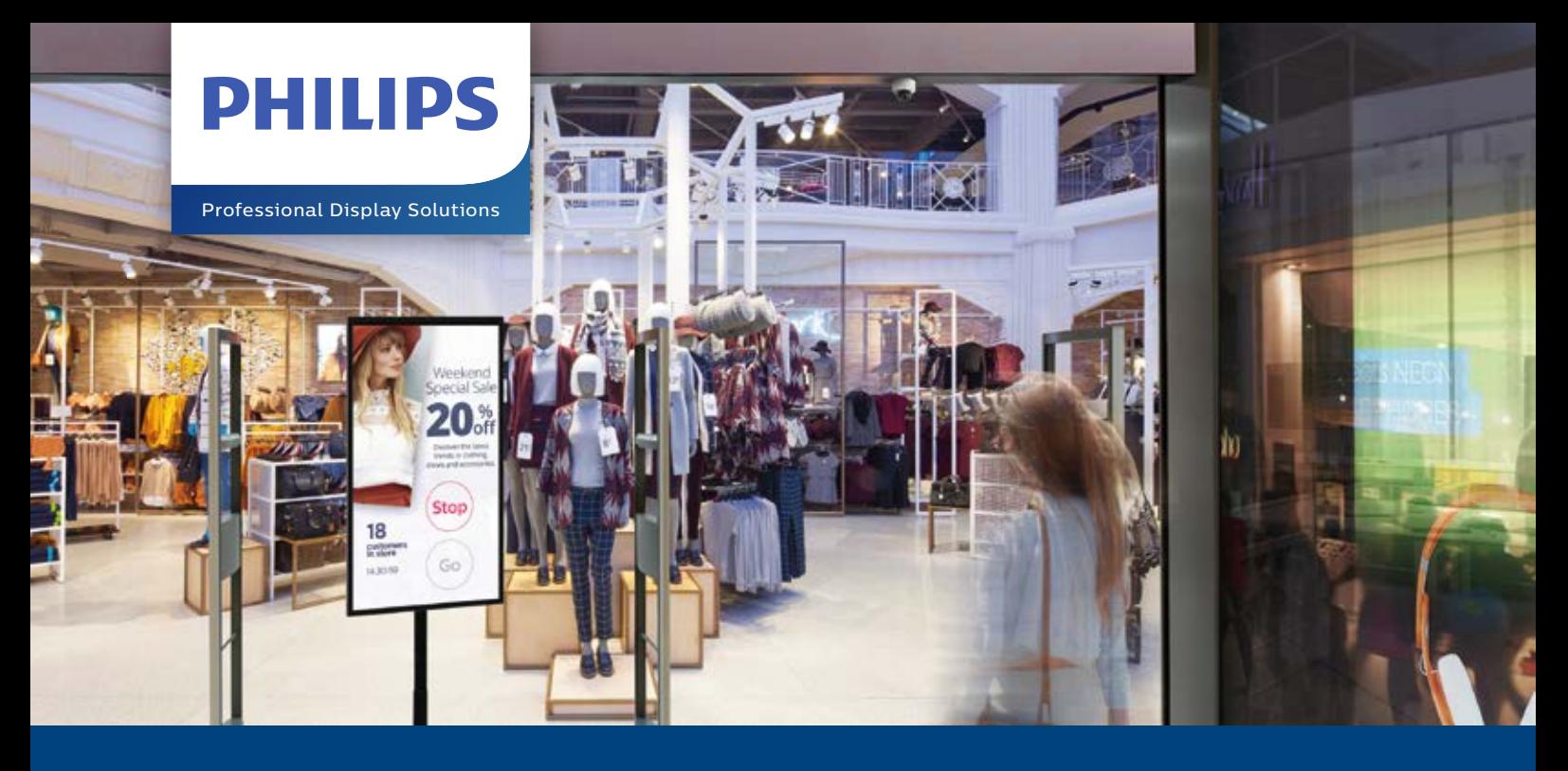

# **Personenzählung mit PeopleCount**

Für sicheres Social Distancing im öffentlichen Raum

# **M** PeopleCount

## Wir helfen Ihrem Unternehmen, das Social Distancing mit einer DSGVO-konformen Lösung aufrechtzuerhalten.

COVID-19 hat unsere Lebensweise maßgeblich verändert und neue Anforderungen an Unternehmen gestellt. Dazu gehört die Notwendigkeit zur Einhaltung des Social Distancing im Geschäftsbereich und vor allem im Einzelhandel. Philips Professional Displays bietet eine Lösung zur **Personenzählung**, mit der die Kundenfrequenz sicher kontrolliert werden kann, sodass die Kunden einen angemessenen Abstand einhalten können.

Diese **Stand-alone-Lösung** ist an einem Zugangspunkt platziert und nutzt eine Sicherheitskamera, mittels der die Personen gezählt werden, die den Zugangspunkt passieren. Die Kamera ist in ein Ampelsystem auf einem LCD-Display integriert, über das angezeigt wird, wann das Betreten sicher zulässig ist. Dies bedeutet, dass das Personal nicht mehr für das Handling der Kundenwarteschlange benötigt wird und somit Kosten reduziert werden können. Gleichzeitig werden die Kunden mittels einer visuellen Anzeige informiert, was ihnen dabei hilft, in der Warteschlange geduldig zu bleiben.

Die Lösung nutzt die leistungsstarken **Philips Android SoC-Displays** – so entfallen zusätzliche Kosten und die Notwendigkeit eines externen Media-Players. Die Installation ist einfach und funktioniert übers Unternehmensnetzwerk oder als eigenständige Lösung, die es zusätzlich ermöglicht, die Displays auch mit Werbe- oder Sicherheitsbotschaften zu versehen.

# innovation +you

# **Die Philips PeopleCount-Lösung im Überblick**

### **M** PeopleCount **PeopleCount App** Kostenloser Download und Nutzung [.apk-Datei] Installationshandbuch Weekend Special Sale **Bosch-Kamera** Flexidome-IP-Turret 3000i IR Stop (Mindestanforderung: 2 MP) 18 customer in store Go 14:30:5 **Philips** Android-SoC-**PoE Switch** Display Obligatorisch für die **Display-Halterung** eigenständige Lösung Höhe: 140/170 cm Basis: seitlich 60 cm

## So funktioniert PeopleCount:

## a) Eigenständige Lösung Display und Kamera sind mit dem PoE Switch verbunden.

#### b) Installation im bestehenden lokalen Netzwerk Router/Switch erfordert einen PoE-Ausgang für die Stromversorgung der Kamera oder ein PoE-Injektor kann hinzugefügt werden.

- **1.** Installieren und konfigurieren Sie die Kamera
- **2.** Laden Sie die Philips PeopleCount App herunter
- **3.** Installieren Sie die App mittels USB auf dem Display (USB-Stick nicht im Lieferumfang enthalten)
- **4**. Konfigurieren und legen Sie die Personenzugangsgrenzen fest
- **5.** Bestimmen Sie ein Format für die Aufstellung des Displays (Hochformat/Querformat)
- **6.** Wählen Sie ein Display-Template von den zur Verfügung stehenden Templates aus
- **7.** Fügen Sie auf dem USB-Stick Multimedia-Dateien hinzu
- **8.** Platzieren Sie das Display mit der Halterung am Eingang

## Kompatible Philips Displays

### **> Q-Line-Serie [3050Q]**  UHD 4K | 18/7 86" - 75" | 410 nits 65" - 55" - 50" | 350 nits

#### **> P-Line-Serie**

FHD | 24/7 55" - 49" - 42" 5055P | 500 nits 5057P Serie | 700 nits

### **> H-Line-Serie**

24/7 75" - UHD 4K | 3000 nits 55" - FHD | 2500 nits [Erfordert CRD50 Android OPS PC]

### **> D-Line-Serie [4051D]**

FHD | 24/7 55" - 49" - 43" | 450 nits 32" | 400 nits

**> D-Line-Serie [4150D]** UHD 4K | 24/7 98" - 86" - 75" - 65" - 55" - 49" | 500 nits

# innovation +you